## Büyük-Ölçekli bir Android Uygulaması için Otomatik Fonksiyonel Test Yaratım Deneyimleri

#### Yavuz Köroğlu<sup>1</sup> Alper Şen<sup>1</sup> Abdurrahman Akın<sup>2</sup>

<sup>1</sup>Bilgisayar Mühendisliği Bölümü, Boğaziçi Üniversitesi

<sup>2</sup>Araştırma-Geliştirme Merkezi, Kuveyt Türk Katılım Bankası A.Ş.

14. Ulusal Yazılım Mühendisliği Sempozyumu (UYMS'20)

### Mobil Uygulama Piyasası

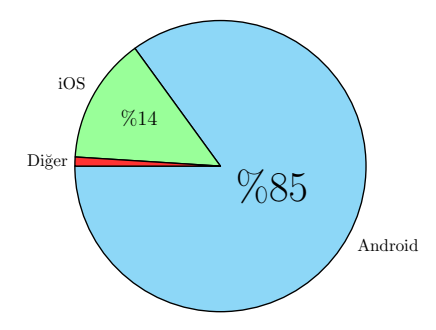

Şekil: Mobil Uygulamaların Desteklediği İşletim Sistemleri (2018)

#### Mobil Uygulamalar

- **Yaygın**, hepimizin elinin altında.
- Çoğu **Android** için geliştirilmektedir.

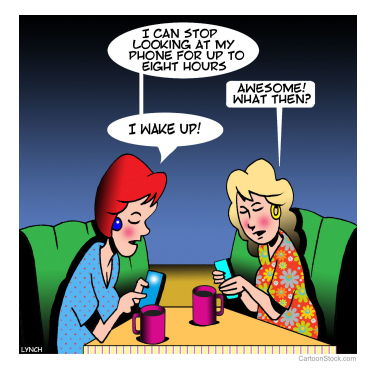

Ortalama her günümüzün 3 saati yukarıdaki gibi geçiyor!

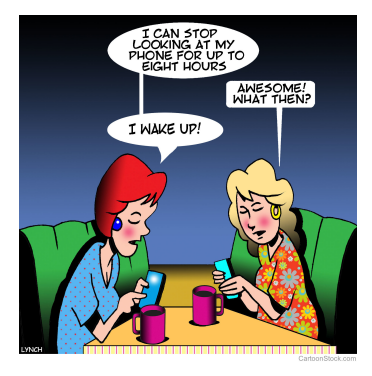

- **Ortalama her günümüzün 3** saati yukarıdaki gibi geçiyor!
- Mobil uygulama kullanıcılarının %78'i uygulamaların işlevini engelleyen hatalarla karşılaşıyor.

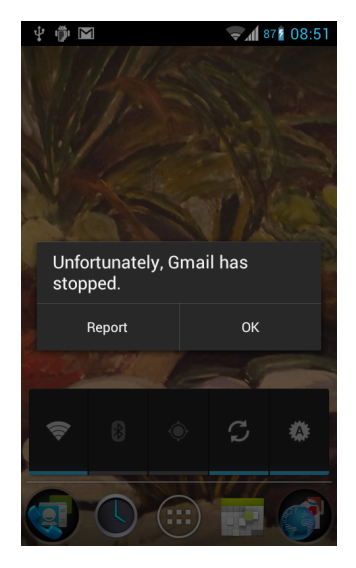

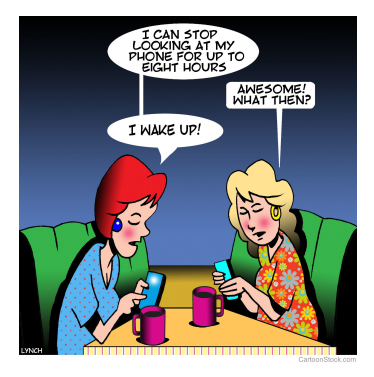

- Ortalama her günümüzün 3 saati yukarıdaki gibi geçiyor!
- Mobil uygulama kullanıcılarının %78'i uygulamaların işlevini engelleyen hatalarla karşılaşıyor.

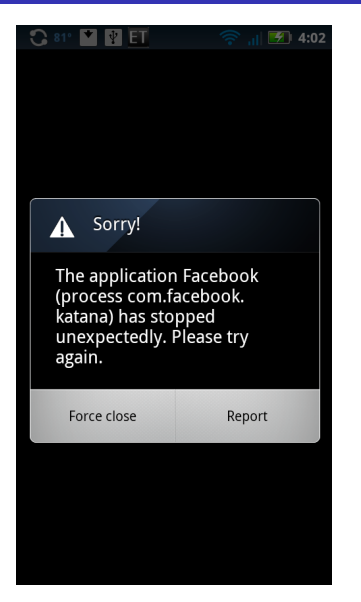

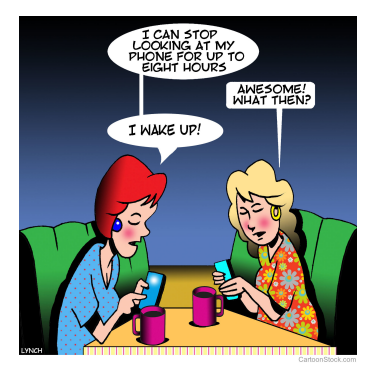

- Ortalama her günümüzün 3 saati yukarıdaki gibi geçiyor!
- Mobil uygulama kullanıcılarının %78'i uygulamaların işlevini engelleyen hatalarla karşılaşıyor.

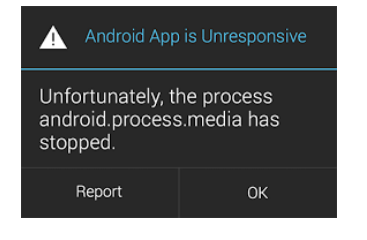

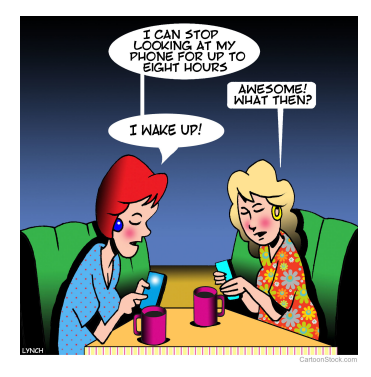

- Ortalama her günümüzün 3 saati yukarıdaki gibi geçiyor!
- Mobil uygulama kullanıcılarının %78'i uygulamaların işlevini engelleyen hatalarla karşılaşıyor.

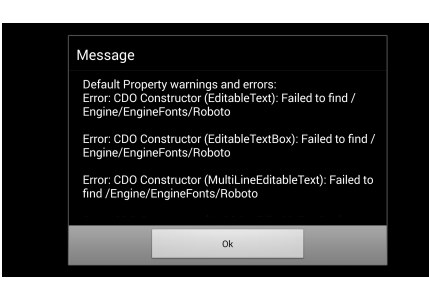

### Fonksiyonel Testler

#### Literatürdeki Otomatik Çökme Bulma Araçları

■ Sapienz, Stoat, QBE, Monkey,  $A^3E...$ 

#### Bu Araçlar,

- **Cökme** durumları haricinde,
- Var olan **işlevleri doğrulayamamaktadır**.

#### Örnek

IBAN Sorgulama

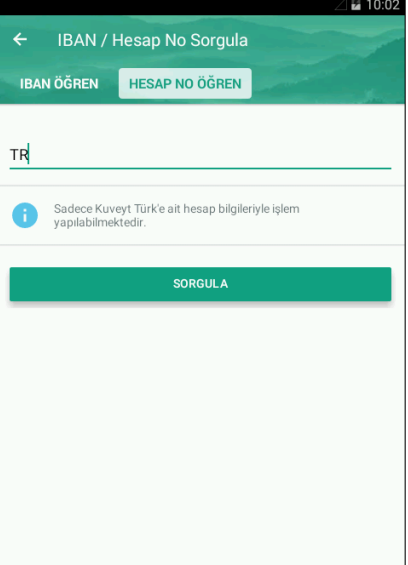

### Pratikte Fonsiyonel Testler: Test Otomasyonu

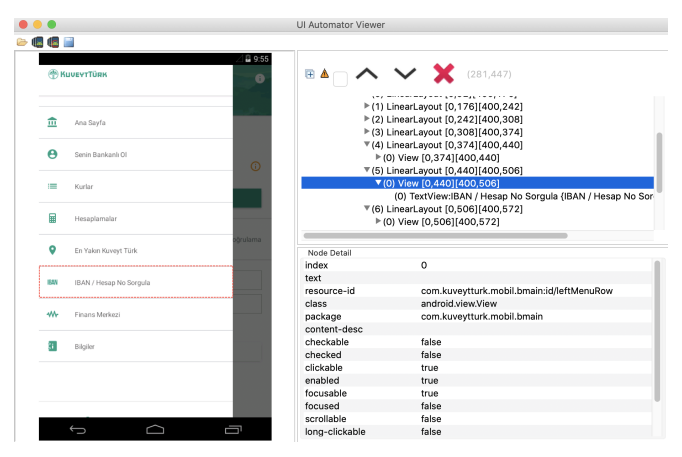

UIAutomator yardımıyla **test** ve **doğrulamayı** otomatik gerçekleştirecek **Java/Kotlin kodları** yazılabilir.

#### **Motivasyon**

#### Test Otomasyonunun Dezavantajları

- **Kaynak kodu** yazmayı gerektirmesi.
- Geliştirici ya da testçinin düşük seviyeli test adımlarını **elle keşfetmesi**.

#### Tam Otomatik İşlevsel Test Üretimi

- Var olan test senaryoları için
	- 1 Doğru **düşük seviyeli test adımlarını** üretmeli, çalıştırmalı ve
	- 2 Senaryoların gerçekleştiğini **doğrulayabilmelidir**.

#### NOT

Otomatik senaryo üretimi **sınırlı örneklerde** mümkündür.

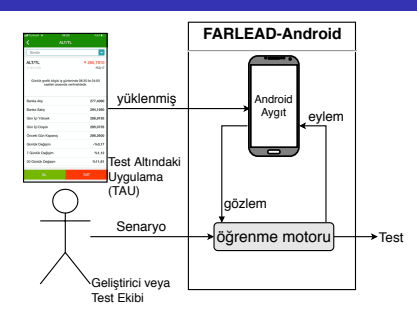

Şekil: FARLEAD-Android

#### Ana Fikir

- Uygulamayı **dolanmak** ve
- **Her adımda senaryoyu izlemek**.

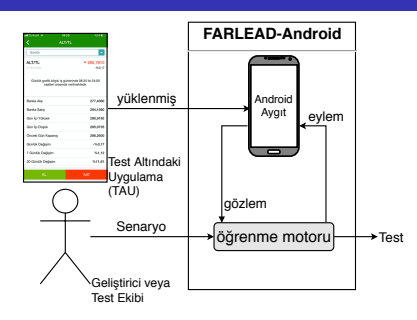

Şekil: FARLEAD-Android

#### Ana Fikir

- Uygulamayı **dolanmak** ve
- **Her adimda senaryoyu izlemek**.

#### Doğru Adımları Bulma Yöntemi

Destekli Öğrenme (DÖ)

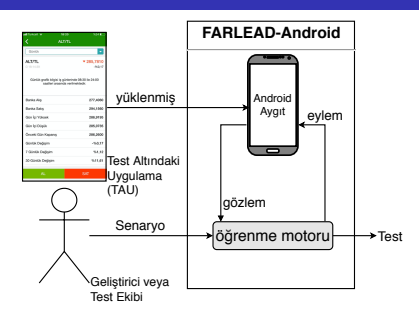

Şekil: FARLEAD-Android

#### Ana Fikir

- Uygulamayı **dolanmak** ve
- **Her adımda senaryoyu izlemek**.

#### Doğru Adımları Bulma Yöntemi

Destekli Öğrenme (DÖ)

#### İzlenebilir Senaryolar

Doğrusal-zamanlı Zamansal Mantık (DZM)

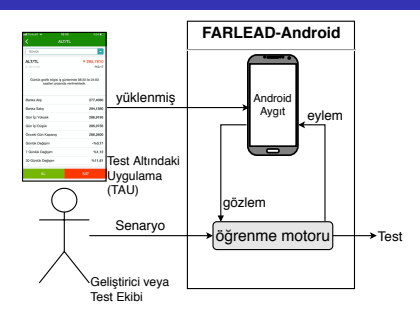

Şekil: FARLEAD-Android

#### Ana Fikir

- Uygulamayı **dolanmak** ve
- **Her adimda senaryoyu izlemek**.

#### Doğru Adımları Bulma Yöntemi

Destekli Öğrenme (DÖ)

#### İzlenebilir Senaryolar

Doğrusal-zamanlı Zamansal Mantık (DZM)

#### Diğer Test Üretim Araçlarından Farkı

- **1** Senaryoya uygun adımlar **bulabilme**.
- 2 Senaryoyu **izleyebilme**.

### Doğrusal-zamanlı Zamansal Mantık (DZM) Formülleri

#### DZM Nedir?

Önermeli mantığın **zamansal operatörlerle** genişletilmiş halidir. **Örnek:** p **şimdi** doğru, **gelecekte** yanlış olabilir.

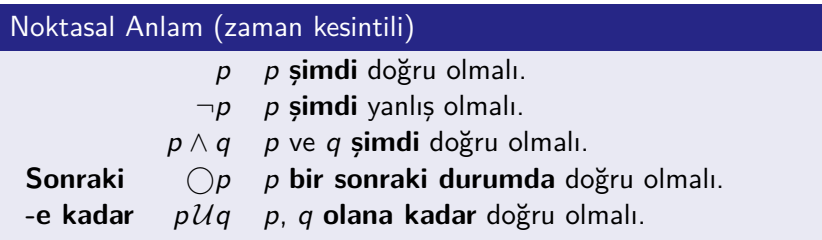

#### Ek Tanımlar

**Gelecekte**  $\Diamond p$  **p** gelecekte doğru olmalı ( $\top \mathcal{U} p$ ).

**Her Zaman**  $\Box p$  **p her durumda** doğru olmalı ( $\neg \Diamond \neg p$ ).

### DZM Senaryoları

#### Örnek DZM Senaryosu

p = [activity ∼ IbanCalculation]  $q =$  [actionType = click] ∧ [actionDetail ~ "HESAP NO ÖĞREN"]  $r =$  [action Type = text]  $\land$  [action Param = "123456789123456789123456"] s = ¬[text ∼ "TR123456789123456789123456"]  $\phi = \bigcirc \Diamond [p \land \bigcirc \Diamond [q \land \bigcirc [r \land s]]]$ 

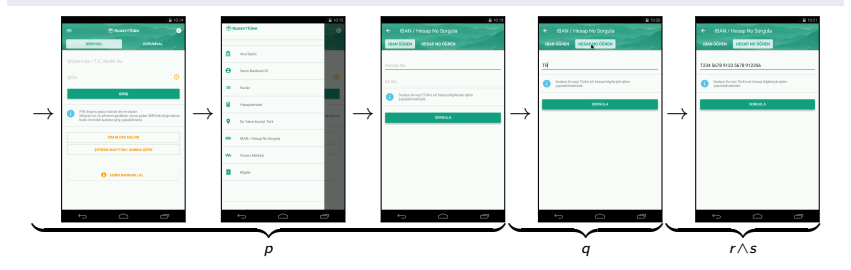

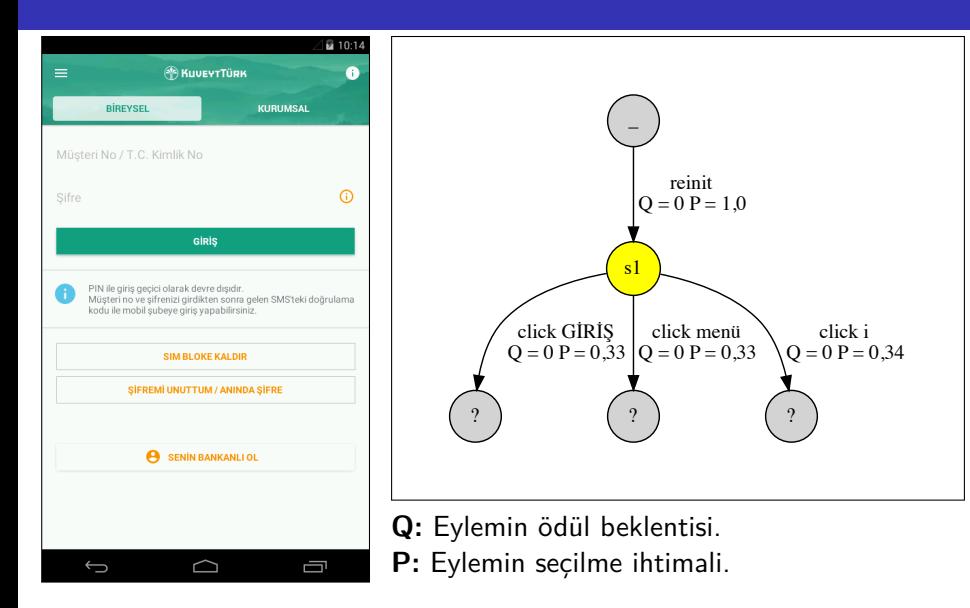

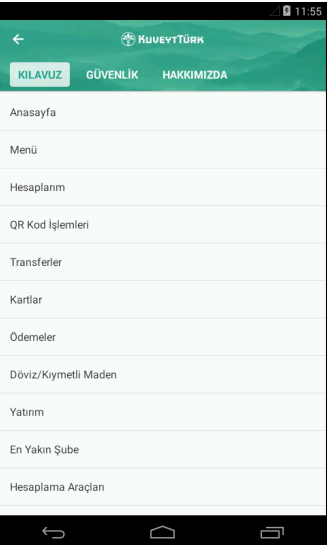

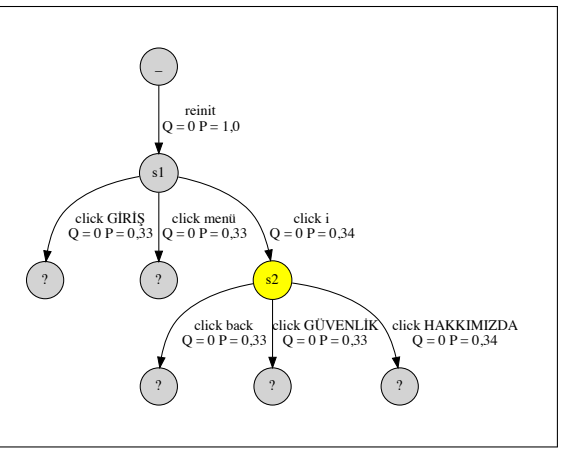

**Q:** Eylemin ödül beklentisi.

**P:** Eylemin seçilme ihtimali.

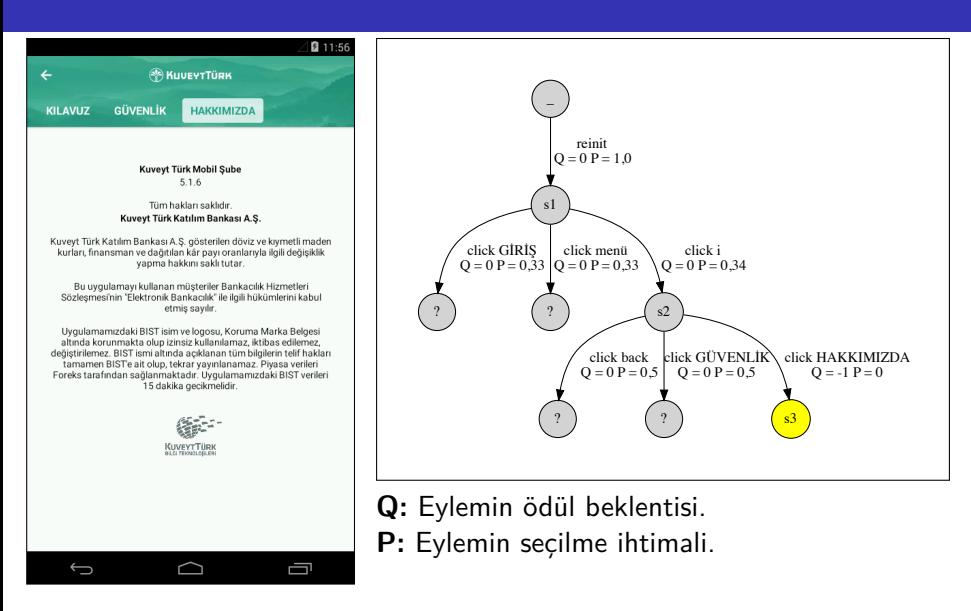

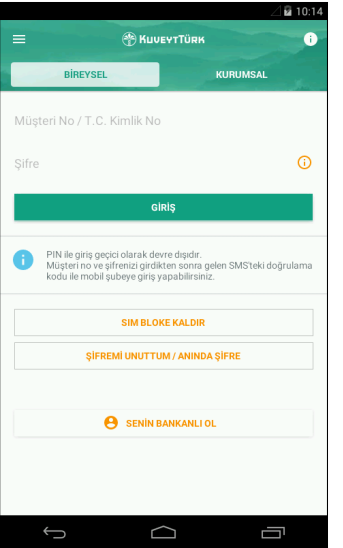

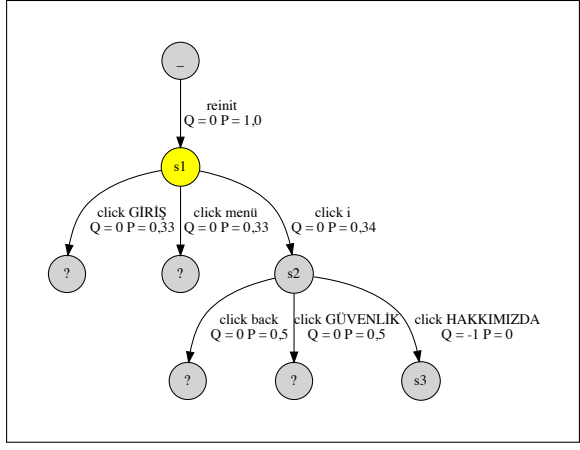

**Q:** Eylemin ödül beklentisi. **P:** Eylemin seçilme ihtimali.

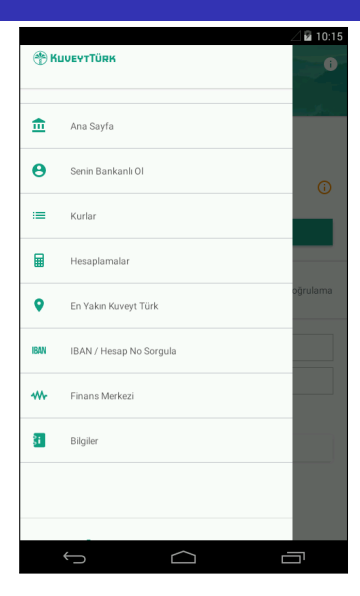

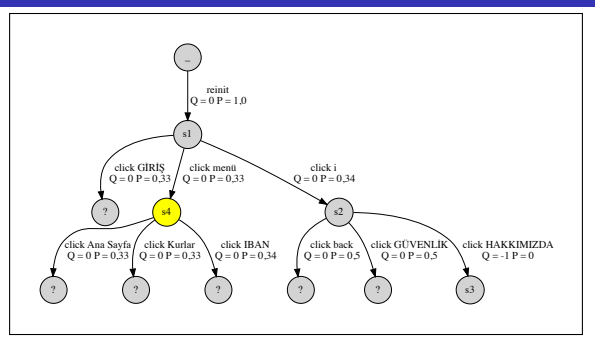

**Q:** Eylemin ödül beklentisi. **P:** Eylemin seçilme ihtimali.

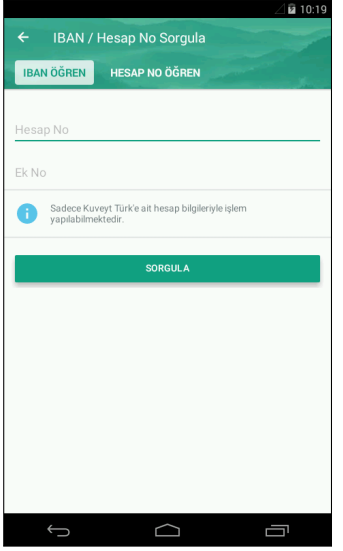

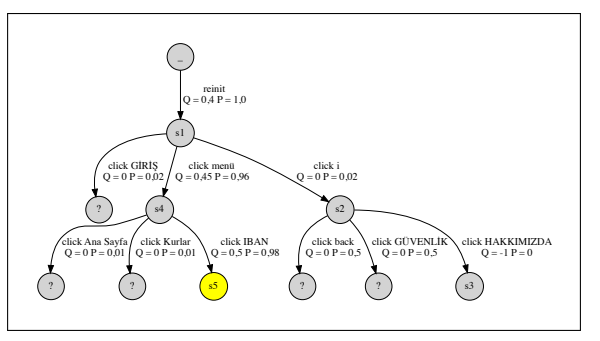

**Q:** Eylemin ödül beklentisi.

**P:** Eylemin seçilme ihtimali.

### Deney Kurulumumuz

#### Ana Amaç

FARLEAD-Android'in büyük-ölçekli gerçek bir uygulamada

- 1 **Aktivitelere** ulaşabildiğini,
- 2 O aktivitelerdeki **işlevleri** doğrulayabildiğini, ve
- 3 **Sorunları** ortaya çıkarabildiğini

göstermek.

#### Test Altındaki Uygulama (TAU)

- **Gerçek:** Bir bankacılık uygulaması.
- **Büyük-ölçekli:** Makale yazılırken 45,7 MB, şimdi 66,4 MB.
- **Aktiviteler:** 22 adet aktivite.

### Deney Kurulumumuz

#### Ana Amaç

FARLEAD-Android'in büyük-ölçekli gerçek bir uygulamada

- 1 **Aktivitelere** ulaşabildiğini,
- 2 O aktivitelerdeki **işlevleri** doğrulayabildiğini, ve
- 3 **Sorunları** ortaya çıkarabildiğini

göstermek.

#### Deney Ortamı

**İşletim Sistemi:** VirtualBox altında Android 4.4.5.

- m. Deneyler orjinal cihaza bağlı kalınmadan **tekrarlanabilir**.
- **Test Süresi:** 1476 saniye (yaklaşık 24 dakika).

#### Aktiviteler

#### Ana Fikir

Uygulamanın işlevlerini test edebilmek için önce

İşlevin ait olduğu **aktiviteye erişebilmek** gerekir.

#### Aktivite Erişim Senaryoları

- Her aktiviteye erişmek bir DZM senaryosu olarak tanımlanabilir.
- 22 aktivite  $\rightarrow$  22 senaryo.

#### İşlev ve Sorun Senaryoları

Aktivite erişim senaryolarının üzerine ■ 6 **işlev** senaryosu ■ 3 **sorun** senaryosu **Toplam:** 31 test senaryosu

### Deneysel İşlevler I

### Döviz / Kıymetli Maden Hesapla **ALIS**  $\mathbf{u}$ Altın  $\mathbf{n}$ ALT  $(gt)$ 470  $1.00$  $\bigcirc$ Ō  $\bigoplus$

## İşlev 1: Altın Çevirmek İşlev 2: Kurları Görüntülemek

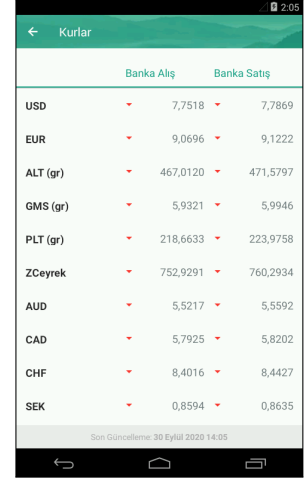

### Deneysel İşlevler II

3 Giriş yapmak.

4 Süreye bağlı otomatik çıkış.

5 Başka banka IBAN uyarısı. 6 IBAN sırf rakam yazabilme.

#### İşlevlerin Özellikleri

- $\blacksquare$  Hata/Cökme icermemektedir.
- Uygulamanın derinlerinde değildir.
	- **Ör:** Giriş yapmak → hesap açmak → yeni hesaba para transferi
- Her bir işlev için bir adet **DZM senaryosu** hazırladık.
- 6 işlev  $\rightarrow$  6 senaryo.

### Deneysel Sorunlar I

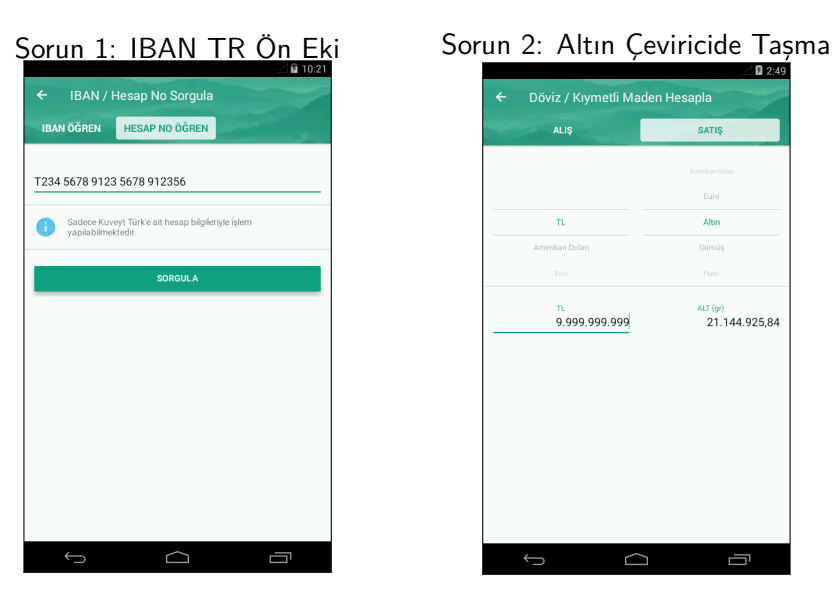

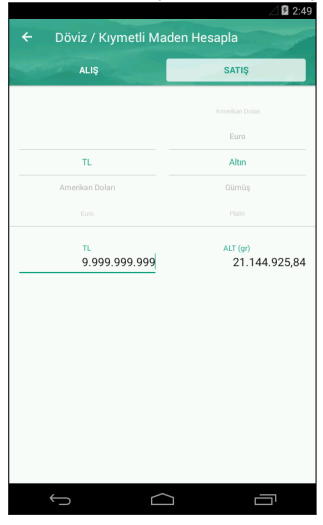

3 Var olması gereken bileşenlerin ekrandan dışarı taşması.

#### Sorunların Özellikleri

- Hata/Çökme içermemektedir.
- **Derinlerde değildir.**
- Zaten **bilinen** sorunlardır.
- Her bir sorun için bir adet **DZM senaryosu** hazırladık.
- 3 sorun  $\rightarrow$  3 senaryo.

### Deney Sonuçları

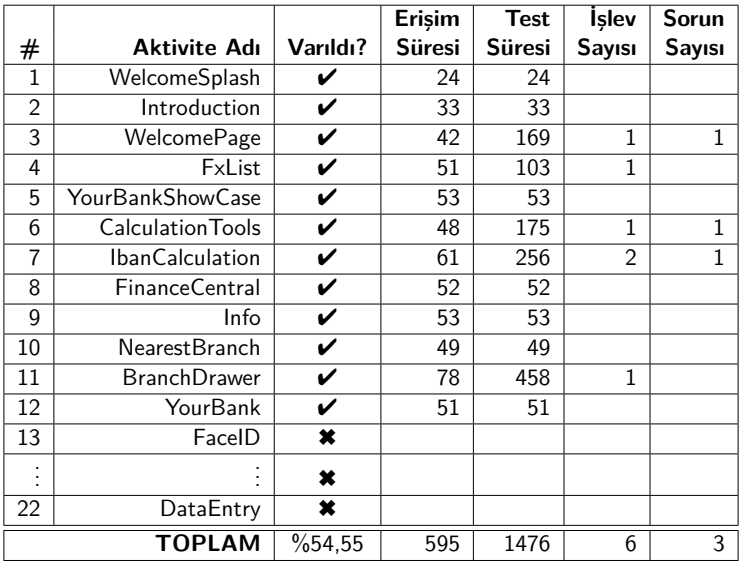

Tüm süreler saniyedir.

### Deneylerin Değerlendirilmesi

- Bütün işlevler doğrulanmıştır.
- Bütün sorunlar bulunmuştur.
- Derindeki aktivitelere erişme zorluğu
	- Önceden erişilmiş aktiviteleri tekrar öğrenme.

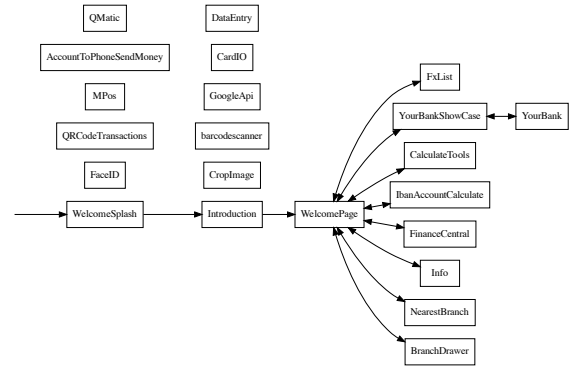

Şekil: Aktivite Geçiş Çizelgesi (AGÇ)

### DZM Senaryolarının Değerlendirilmesi

#### Örnek DZM Senaryosu

- p = [activity ∼ IbanCalculation]
- q = [actionType = click] ∧ [actionDetail ∼ "HESAP NO ÖĞREN"]
- $r =$  [action Type = text]  $\land$  [action Param = "123456789123456789123456"]
- s = ¬[text ∼ "TR123456789123456789123456"]

 $\phi = \bigcirc \Diamond [p \land \bigcirc \Diamond [q \land \bigcirc [r \land s]]]$ 

#### Değerlendirme

- **Teknik detayı** yüksektir.
- **Okunabilirliği** düşüktür.
- Geliştirici/Testçi dostu **yeni bir senaryo diline** ihtiyaç vardır.

### Test Senaryolarının AGÇ Üzerinden Otomatik Üretimi

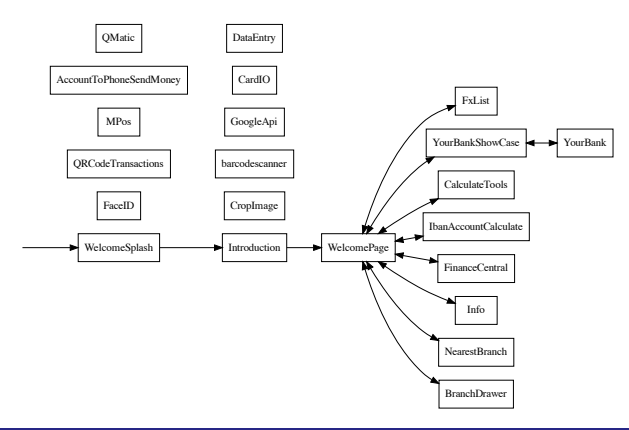

Introduction'a Erişim Senaryosu

♦[activity ∼ Introduction]

### Test Senaryolarının AGÇ Üzerinden Otomatik Üretimi

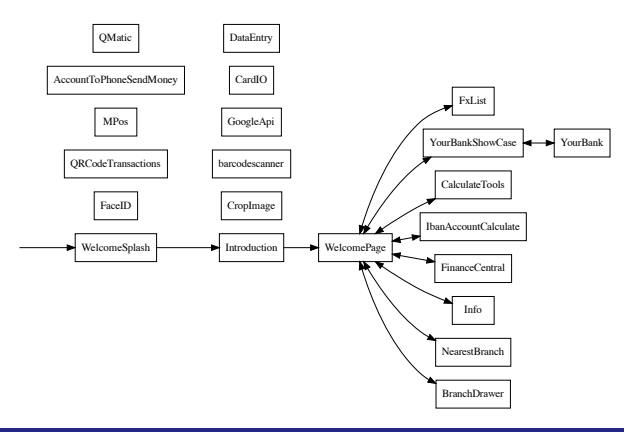

Introduction'a Erişim Senaryosu Alternatifi

 $\bigcirc$  ([activity  $\sim$  WelcomeSplash] ∧  $\bigcirc$  (activity  $\sim$  Introduction])

### Gelecek Çalışmalar

- 1 **Deneyim Tekrarı (Experience Replay)** yardımı ile tekrar öğrenmeyi engelleme.
- 2 İşlev ve Sorun senaryolarının **Etiket Madenciliği (Label Mining)** yardımıyla otomatik üretimi.
- 3 Aynı bankacılık uygulaması üzerinde **geniş kapsamlı deneyler** gerçekleştirilmesi.
- 4 **Yeni bir senaryo dili** geliştirilmesi.

```
1 SCENARIO: IBAN Prefix<br>2 STAGE: GoToIBANC
2 STAGE: GoTolBANCalculation<br>
ASSERT:<br>
CONTAINS<br>
STAGE: Hata<br>
STEPS:<br>
click HESAP NO ÖĞI<br>
write 1234567891234<br>
ASSERT:<br>
text NOT CONTAIN
                  3 ASSERT:
                         activity CONTAINS IbanCalculation
           5 STAGE: Hata
                  6 STEPS:
                         7 click HESAP NO ÖĞREN
                         8 write 123456789123456789123456
                  9 ASSERT:
                         10 text NOT CONTAINS TR123456789123456789123456
```
# Teşekkürler...